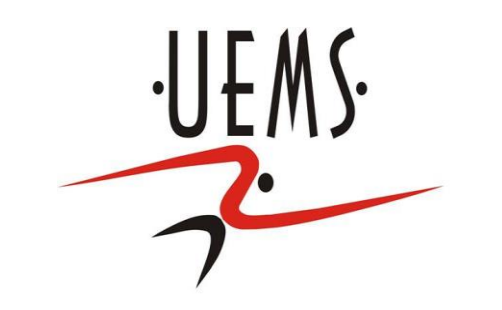

# **Computação Gráfica – Animação**

Profa. Mercedes Gonzales **Márquez** 

## **Animação**

- Do latim Animare: dar vida, movimento, coragem, entusiasmo, alma.
- Os passos para a produção de uma animação em CG são basicamente:
- Desenhar ou esculpir
- determinar os movimentos
- Retratar o espírito da criatura ou cena a ser animada.

# **Animação - Aplicações**

- Mídias: Filmes e propagandas.
- Engenharia: Testes de resistência e impactos.
- Medicina: Entender os movimentos e orgaõs do corpo humano.
- Outros.

- Três métodos de Controle da Animação
- **1. Interativamente:**
	- via entrada por mouse ou teclado, com a ajuda das correspondentes funções callback para invocar as transformações.
	- Exemplo: programa rotatingHelix1.cpp onde cada aperto da tecla espaço chama a rotina increaseAngle() para girar a hélice. O comando glutPostRedisplay() em increaseAngle() solicita que a tela seja redesenhada.

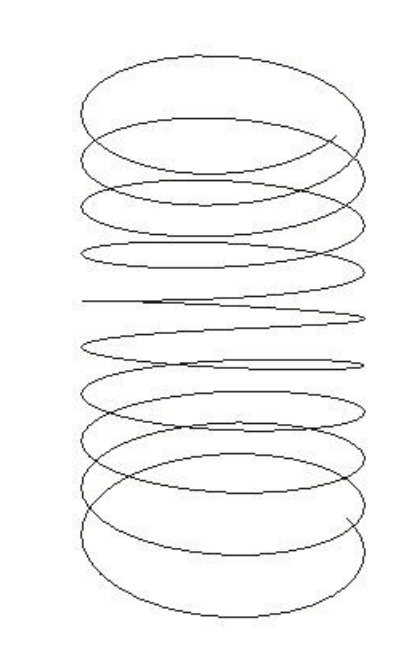

rotatingHelix1.cpp

 $\|.\|$ o $\|$ x

### Três métodos de Controle da Animação

#### **2. Automaticamente:**

- especificando a função idle com o comando glutIdleFunc(idle\_function).
- A função idle\_function é chamada sempre que nenhum evento em OpenGL está pendente.

Exemplo programa rotatingHelix2.cpp, uma ligeira modificação de rotatingHelix1.cpp, onde apertando a tecla espaço faz com que as rotinas increaseAngle() e NULL (fazer nada) sejam alternadamente especificadas como funções idle.

### Três métodos de Controle da Animação

#### **3. Automaticamente:**

- especificando a rotina timer\_function, com a chamada a glutTimerFunc(period, timer\_function, value).
- A função timer\_function é chamada period milisegundos depois que o comando glutTimerFunc é executado e com o parámetro value sendo passado.
- Exemplo: No programa rotatingHelix3.cpp, a timer-function animate() é primeiro chamada desde a função principal main, 5 miliseg. depois que o comando glutTimerFunc(5,animate,1) é executado. O parámetro value 1 que é passado para animate() não é usado neste programa. Chamadas subsequentes a animate() são feitas recursivamente desde a mesma rotina glutTimerFunc.

#### **• Buffer duplo**

- Buffer duplo melhora grandemente a qualidade da animação ocultando, ao observador, a transição entre os sucessivos frames. Pelo outro lado, com um único buffer, o observador "ve" o próximo frame sendo desenhado no mesmo buffer que contém o atual. O resultado pode ser indesejável *ghosting,* já que a primeira imagem persiste enquanto a próxima imagem está sendo criada.
- O modo de display buffer duplo é habilitado chamando glutInitDisplayMode() em main() com GLUT\_DOUBLE (em lugar de GLUT\_SINGLE) e inserindo a chamada a glutSwapBuffers() no final da rotina de desenho (no lugar de glFlush()).
- Experimento: Desabilite o buffer duplo em rotatingHelix2.cpp.

#### Exemplos de animação

- Rode o programa ballAndTorus.cpp. Aperte a tecla espaço para iniciar o rotação latitudinal e longitudinal de uma bola ao redor do torus.

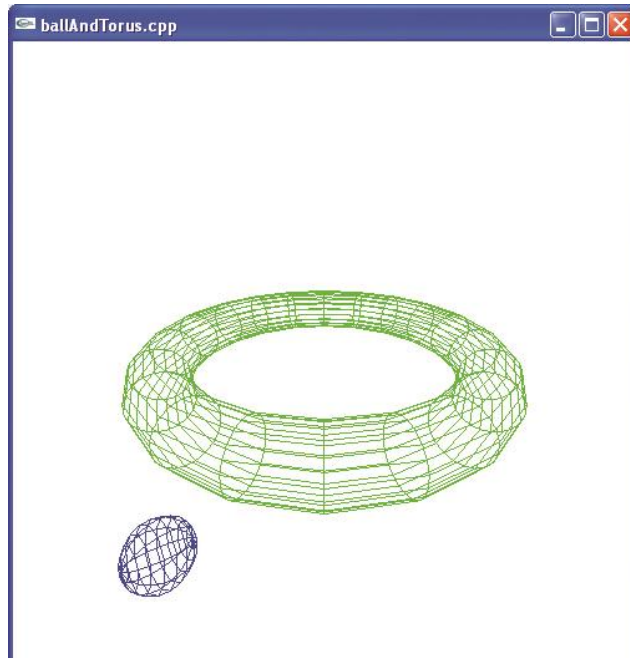

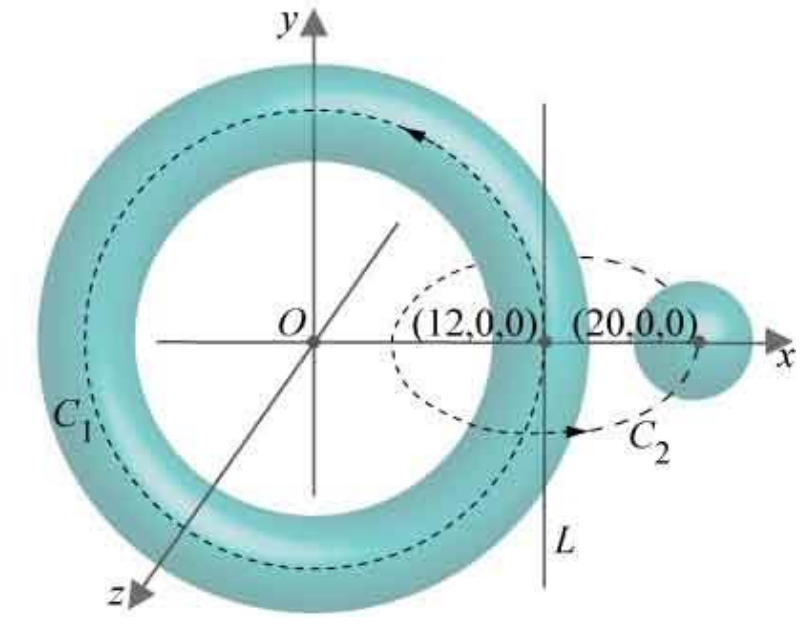

 Exercício: Rode o programa throwBall.cpp o qual simula o movimento de uma bola jogada com uma velocidade inicial especifica e sujeita à força da gravidade.

Considere:

(a) a equação que determina o movimento horizontal da bola em termos de t: x(t)=ht. Onde h é a componente horizontal da velocidade inicial.

b) a equação que determina o movimento vertical, y(t)=vt-(g/2)t<sup>2</sup>,onde v é a componente vertical da velocidade inicial e g é a aceleração gravitacional.

 Veja os passos para realizar a animação da cabeça de um palhaço. (a) Iniciamos com o desenho de uma esfera azul para representar de forma simples a cabeça do palhaço, programa clown1.cpp.

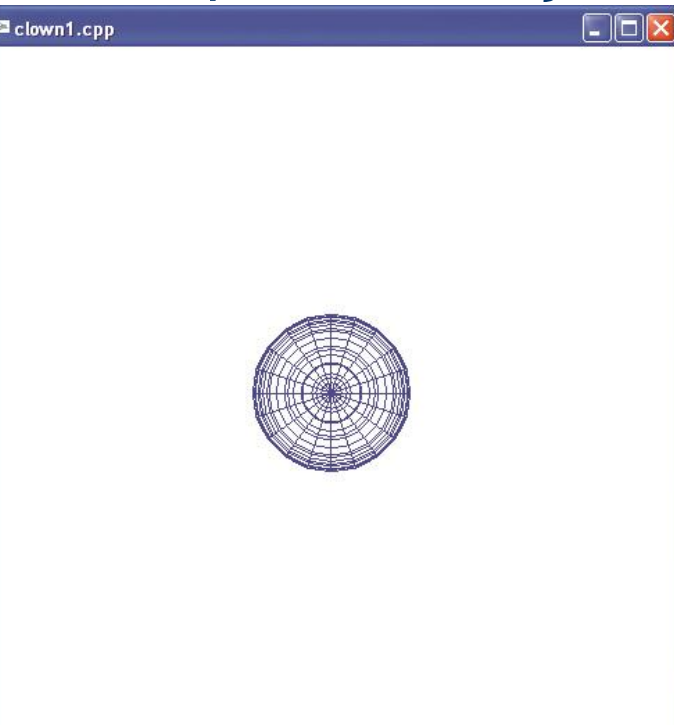

 Depois em clown2.cpp, desenha-se um chapéu de formato de cone com uma borda como base e gira-se esse chapéu na cabeça do palhaço. Veja Figura (b).

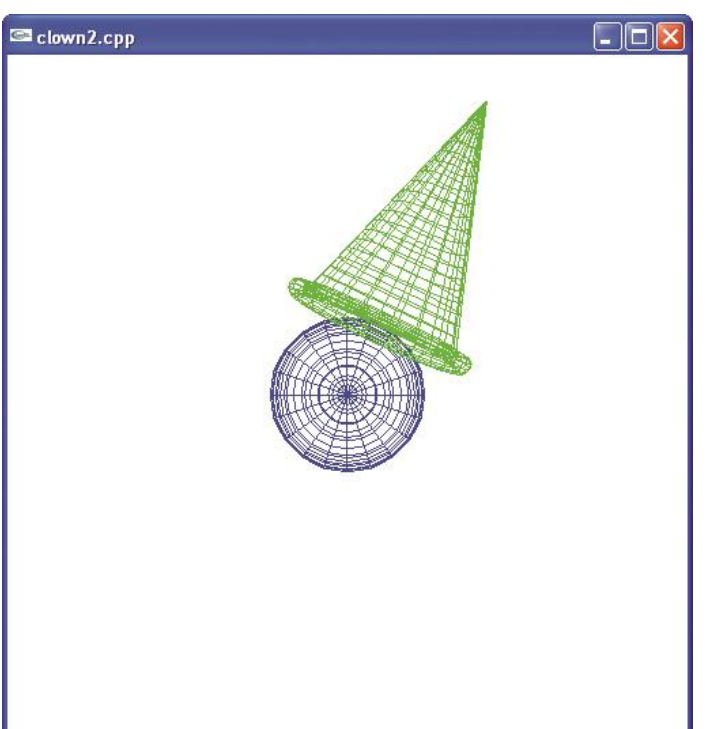

 Finalmente completa-se a animação, desenhando duas orelhas, as quais realizam uma animação ligadas à cabeça através de duas molas. Para lembrar da equação da hélice, clown3.cpp veja o programa helix.cpp.

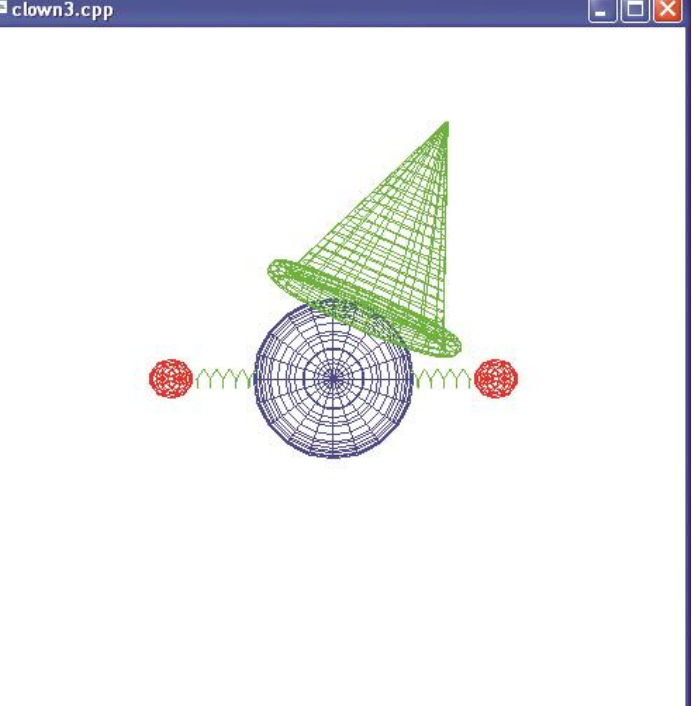

 Anime uma bola rolando em um plano inclinado, a bola não deve deslizar (Veja figura (a)).

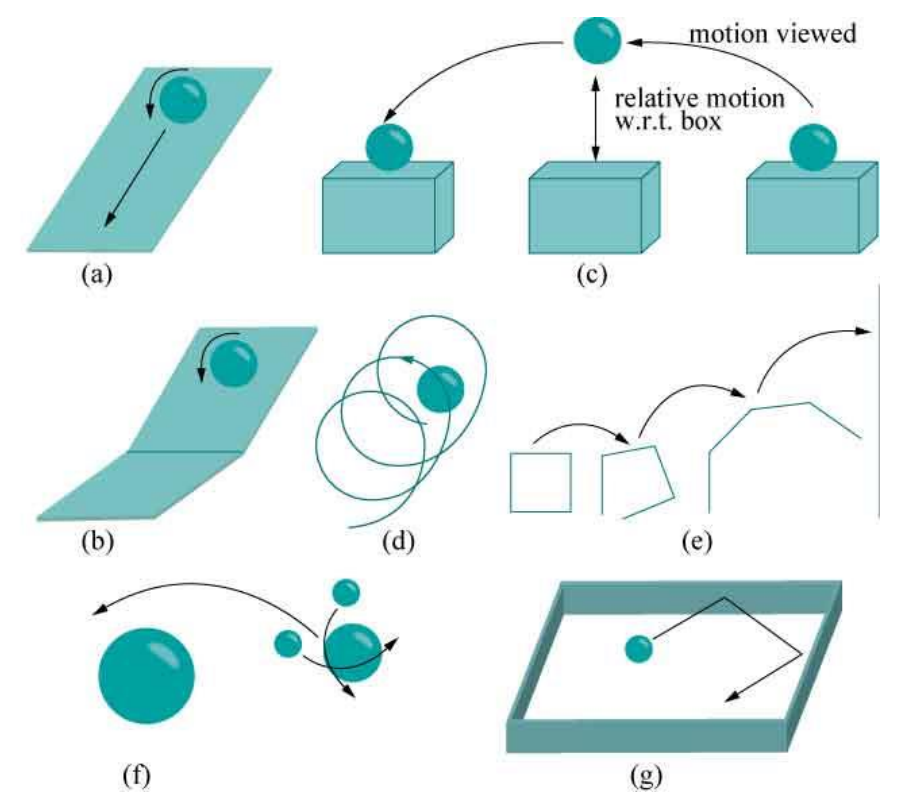

**glPushMatrix(); glScalef(1.0, 0.01, 0.75); glutWireCube(10.0); glPopMatrix(); glTranslatef(5\*(1-t)+t\*-5,2.0,0.0); glRotatef(angle,0.0,0.0,1.0); glutWireSphere(2.0, 10, 8);**

```
void animate(int value) {
  if (isAnimate) { 
   t + = 0.01;
    angle+=5; 
    if (t >= 1.0) 
      isAnimate = 0; 
 } 
glutTimerFunc(animationPeriod, 
animate, 1); 
glutPostRedisplay();
 }
```
O programa floweringPlant.cpp apresenta a animação do processo de florescimento. Uma flor com caule, sépala e pétalas é considerada. Analise e diga o trecho de código que realiza: (a) A modelagem e animação do caule (b) A modelagem e animação da sépala (c) A modelagem e animação das seis pétalas.

L IDIX

Na janela esquerda da saída do programa spaceTravel.cpp se mostra uma vista global, a partir de uma câmera fixa, de uma nave cônica e 40 asteroides esféricos arranjados em uma grade de 5 x 8. Na janela da direita se mostra a vista de uma câmera ligada à nave. Aperte as teclas down e up para mover a câmera para frente e para trás e as teclas left e right para girá-la. Detecção de colisão é considerado para prevenir que a nave colida com os asteroides.

- (1) Entenda o modelagem de cada um dos objetos do cenário.
- (2) Entenda a animação envolvida
- (2) Explique o algoritmo de detecção de colisão usado.

#### programa floweringPlant.cpp

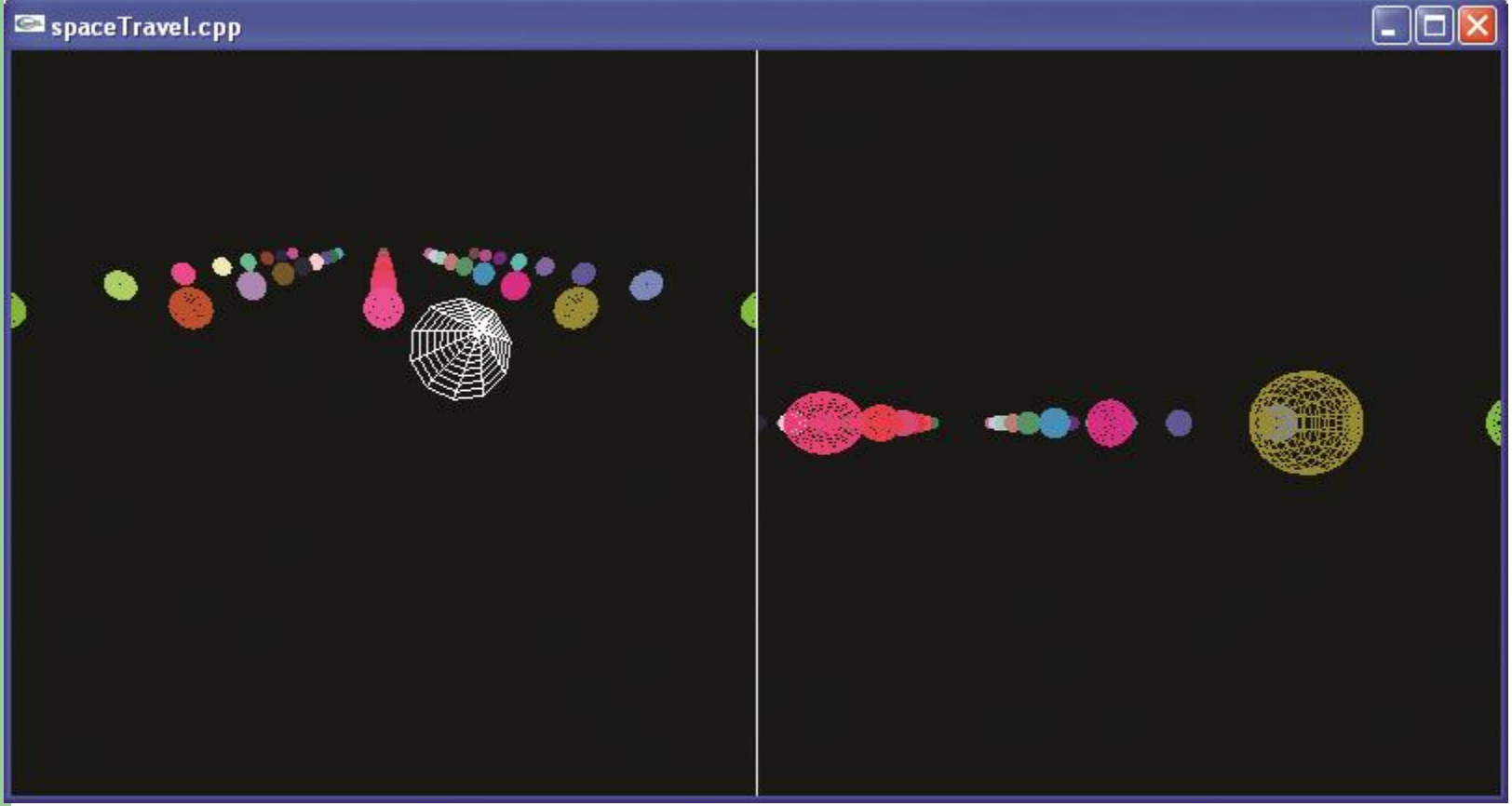